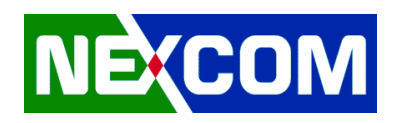

# **Drivers Installation Guide**

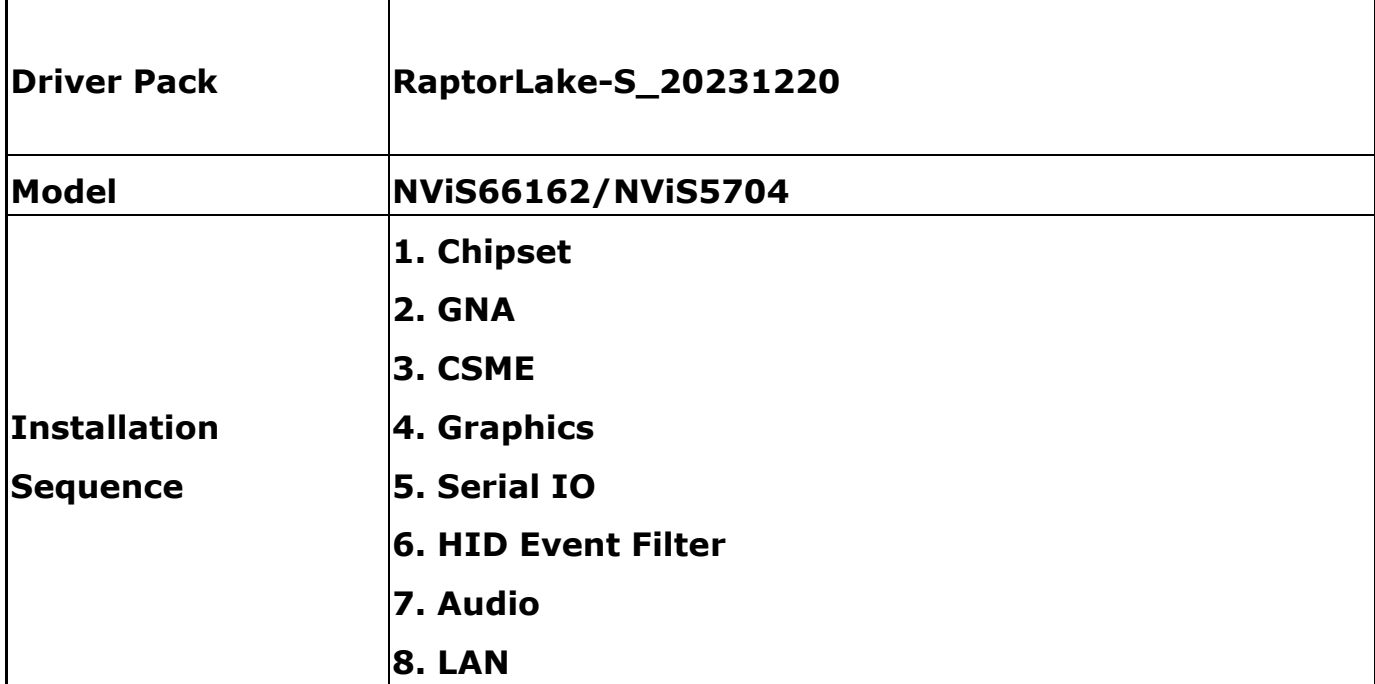

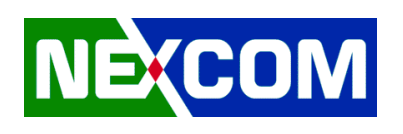

# **1. Chipset**

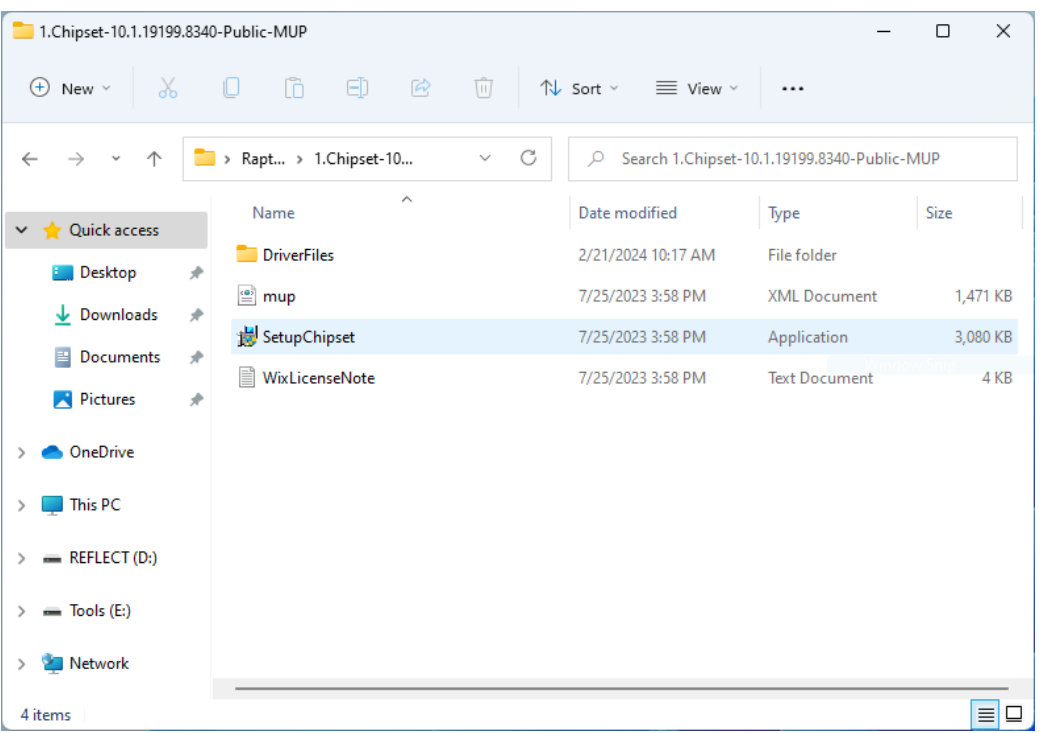

## *1.1 Enter 1.Chipset-10.1.19199.8340-Public-MUP folder*

## *1.2 Execute SetupChipset.exe*

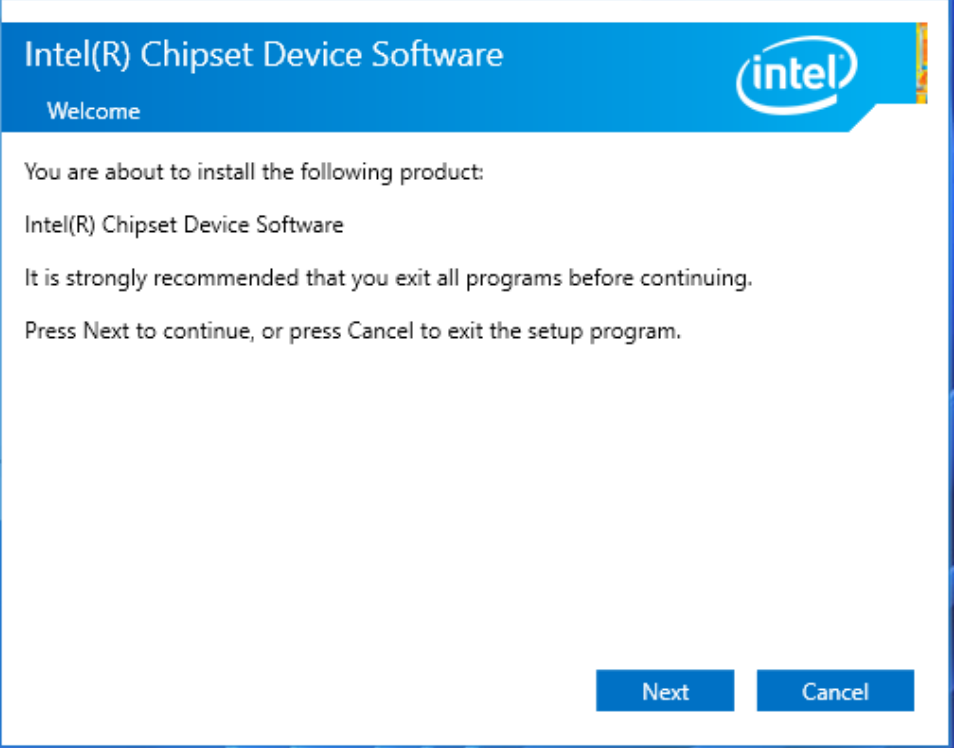

#### *1.3 Restart Windows to apply driver changes*

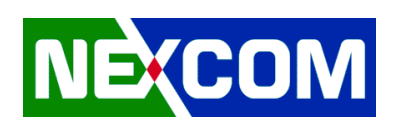

# **2. GNA**

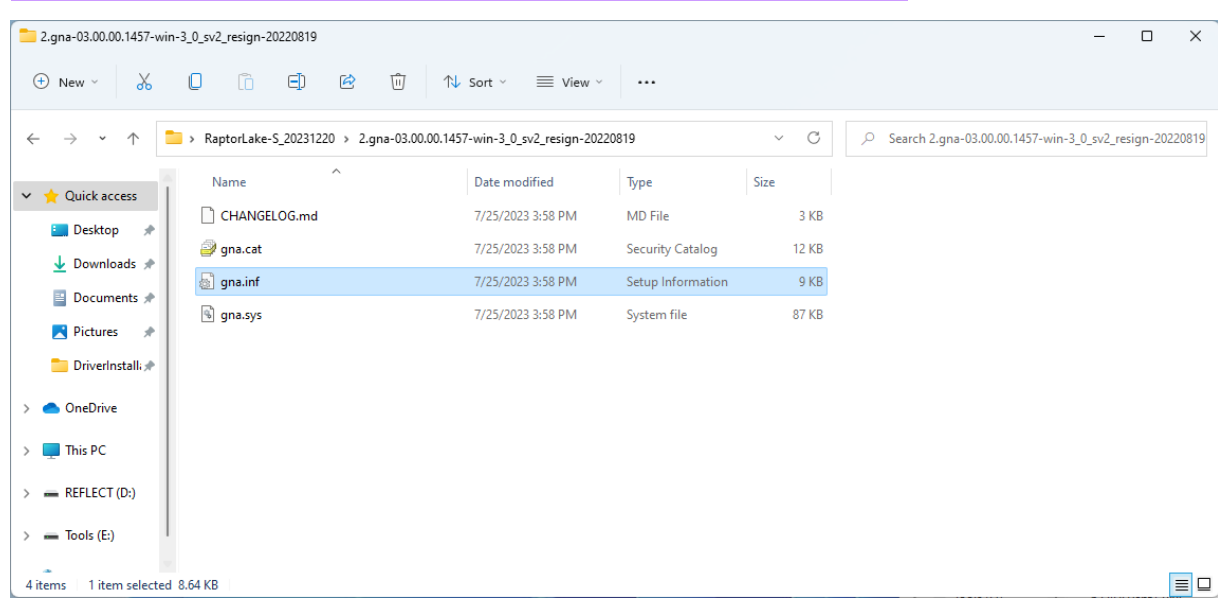

#### *2.1 Enter 2.gna-03.00.00.1457-win-3\_0\_sv2\_resign-20220819 folder*

## *2.2 Right-Click on gna.inf and Install*

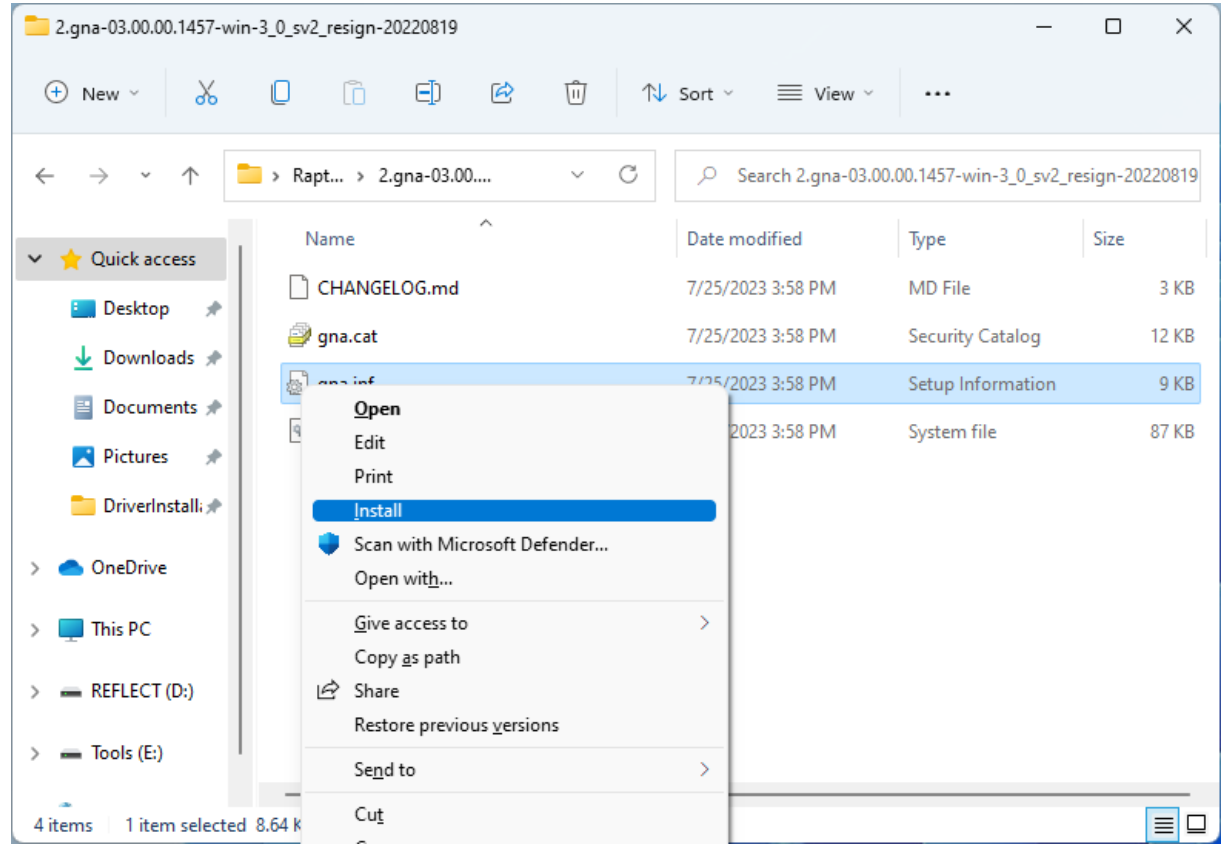

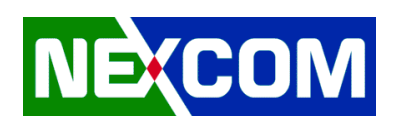

# **3. CSME**

## *3.1 Enter 3.CSME-16.1.25.2124-SW folder*

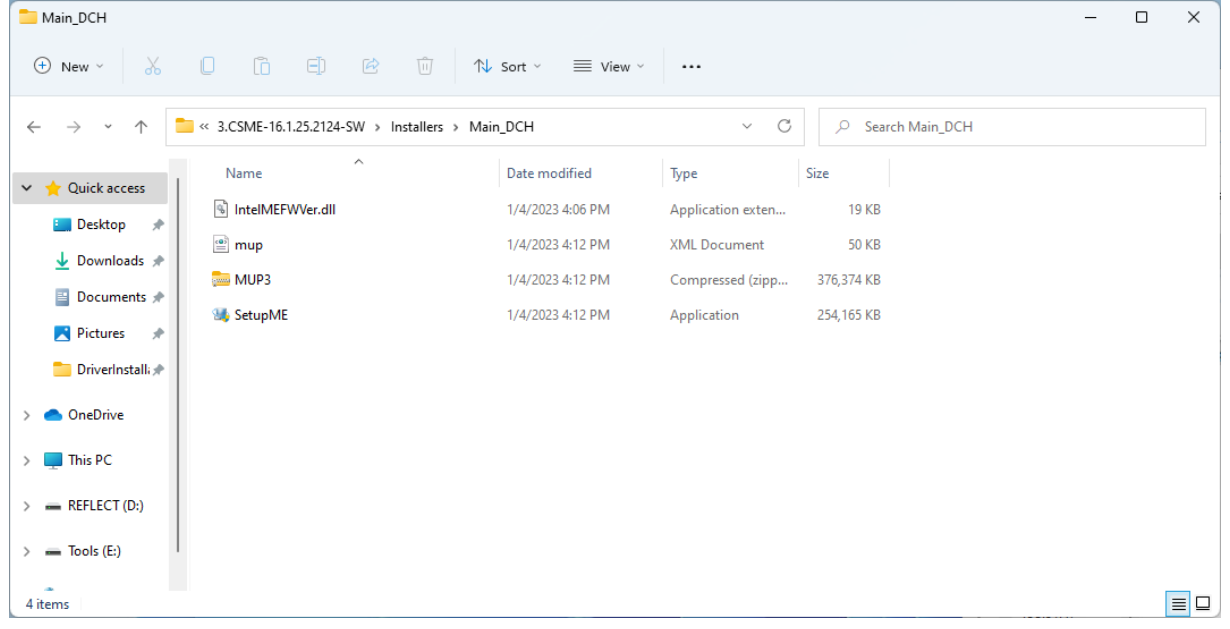

# *3.2 Execute SetupME.exe*

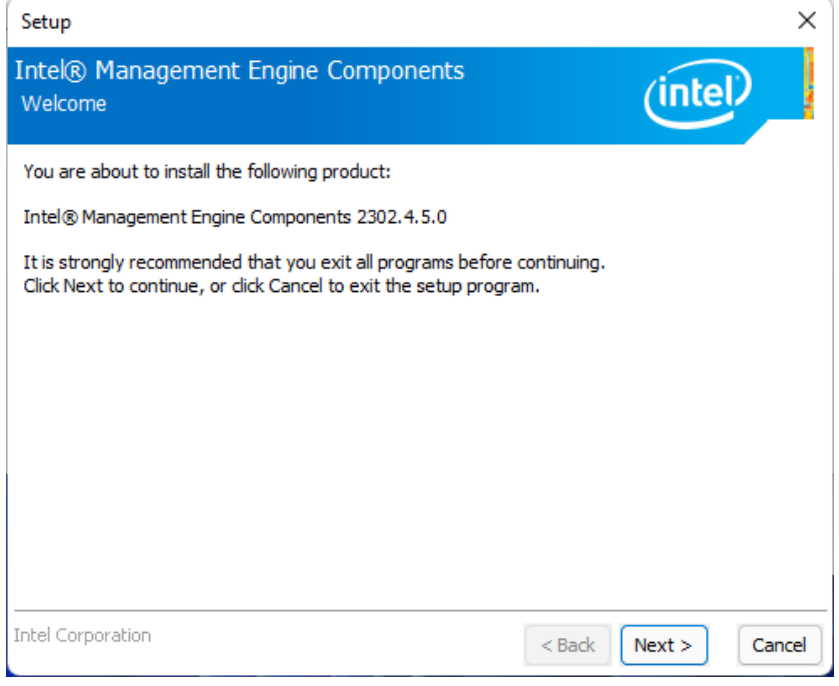

*3.3 Restart Windows to apply driver changes* 

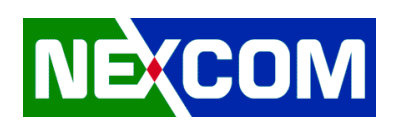

# **4. Graphics**

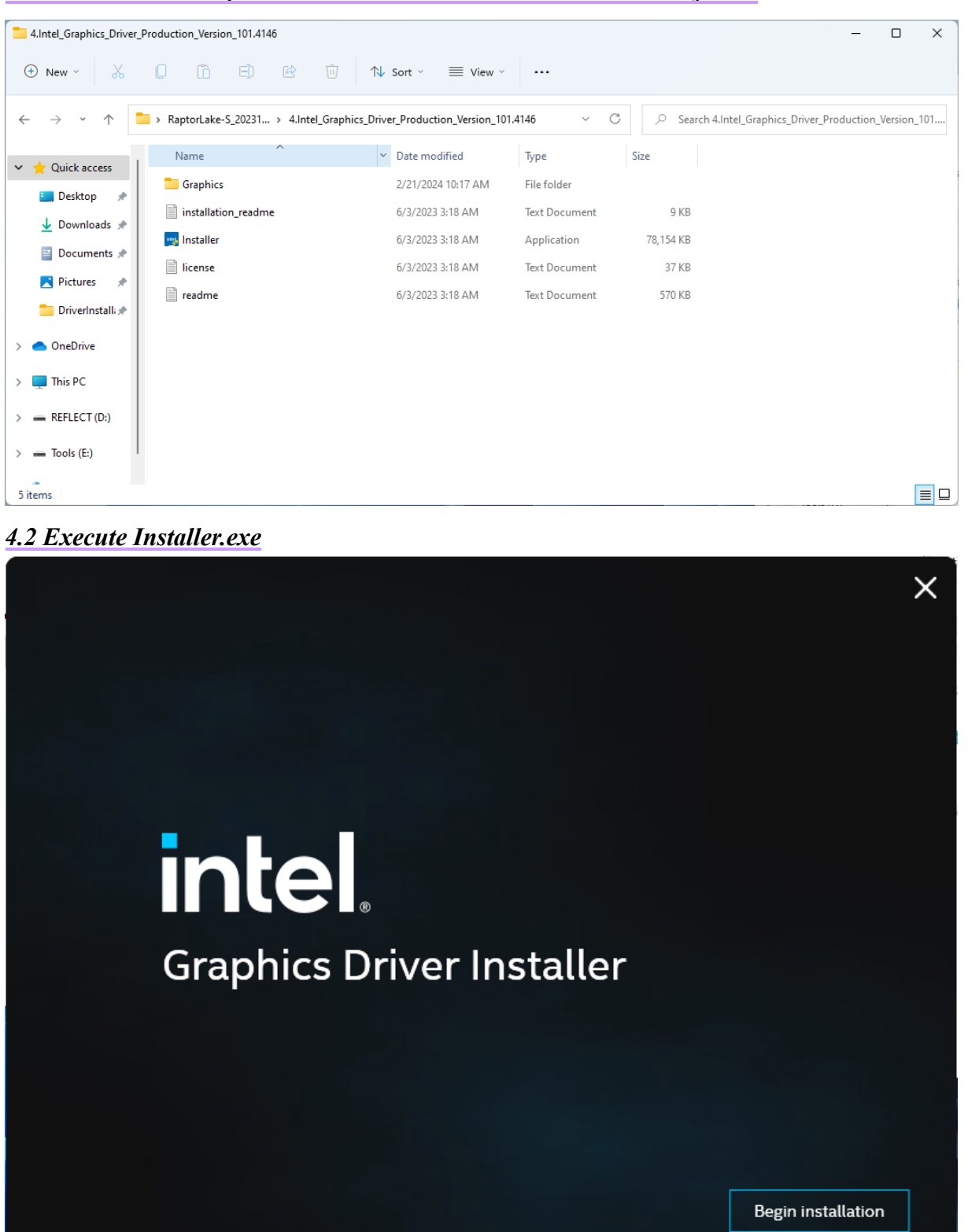

*4.1 Enter 4.Intel\_Graphics\_Driver\_Production\_Version\_101.4146 folder* 

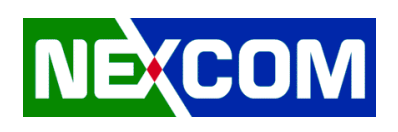

# **5. Serial IO**

#### SeriallO\_30.100.2221.20v2\_RPL\_ADL-PCH\_22H2  $\Box$  $\times$ ⊕ New v | X | □ □ □ △ □ | 1↓ Sort v ≡ View v | ...  $\vee$  C  $\Big|\Big|$   $\supset$  Search SerialIO\_30.100.2221.20v2\_RPL\_ADL-PCH\_22H2  $\leftarrow$   $\rightarrow$   $\sim$   $\uparrow$   $\blacksquare$  < 5.SeriallO\_30.100.2221.20v... > SeriallO\_30.100.2221.20v2\_RPL\_ADL-PCH\_22H2 Name Date modified Size Type  $\vee$   $\sqrt{\ }$  Quick access production 2/21/2024 10:17 AM File folder **E** Desktop # PDF Intel(R) Serial IO - Bring Up Guide and rel... 7/25/2023 4:00 PM Microsoft Edge P... 380 KB  $\overline{\mathbf{V}}$  Downloads  $\mathbf{v}$ 7/25/2023 4:00 PM **XML Document 8 KB**  $\stackrel{\text{\tiny (0)}}{=}$  mup  $\blacksquare$  Documents  $\blacklozenge$ ReadMe 7/25/2023 4:00 PM **Text Document** 47 KB Pictures # SetupSerialIO 7/25/2023 4:00 PM Application 2,037 KB DriverInstalli **Pod** Software License Agreement\_PV 7/25/2023 4:00 PM Microsoft Edge P... 167 KB  $\sum$  OneDrive WiXLicenseNote 7/25/2023 4:00 PM **Text Document 13 KB**  $\angle$  This PC  $\angle$  = REFLECT(D:)  $\angle$  = Tools (E:) 7 items  $\boxed{=}$

# *5.1 Enter 5.SerialIO\_30.100.2221.20v2\_RPL\_ADL-PCH\_22H2 folder*

## *5.2 Execute SetupSerialIO.exe*

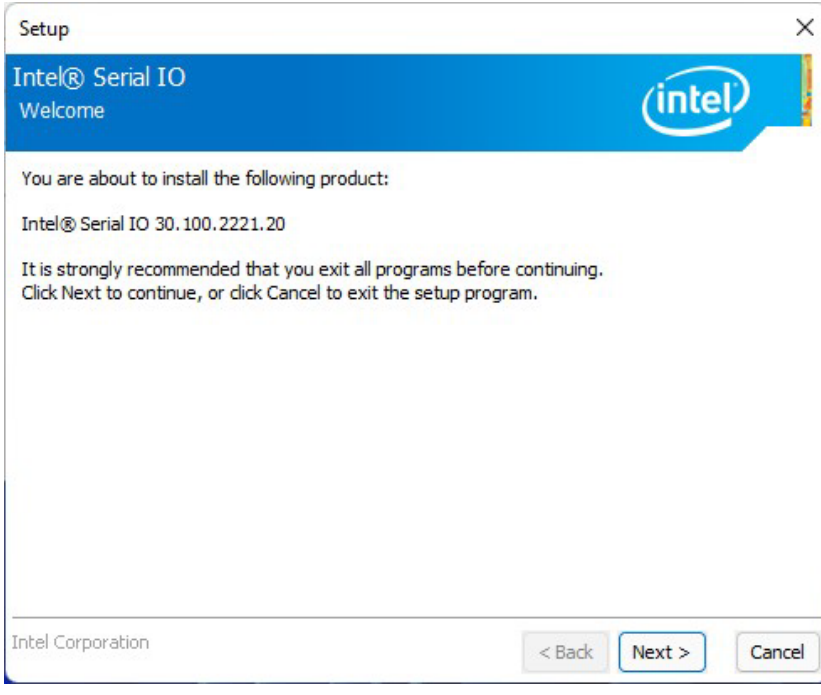

*5.3 Restart Windows to apply driver changes* 

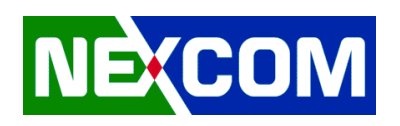

# **6. HID Event Filter**

## *6.1 Enter 6.HIDEventFilterDriver-2.2.2.1\_v3\_RS5\_19H1\_20H1\_21H2\_22H2\_Certified folder*

| $\approx 64$                                                |                                                                                           |                                                   |                   |                               |                       | $\Box$ | $\times$ |
|-------------------------------------------------------------|-------------------------------------------------------------------------------------------|---------------------------------------------------|-------------------|-------------------------------|-----------------------|--------|----------|
| $\oplus$ New $\sim$                                         | $\mathcal{S}\quad\mathbb{O}\quad\text{in}\quad\mathbb{H}\quad\text{e}\quad\text{in}\quad$ | $\mathcal{D}$ Sort $\sim$<br>$\equiv$ View $\sim$ | $\cdots$          |                               |                       |        |          |
| $\rightarrow$<br>$\leftarrow$<br>$\uparrow$<br>$\checkmark$ | 6.HIDEventFilterDriver-2.2.2.1_v3_RS5_19H1_20H1_21H2_22H2_Certified > drivers > x64       |                                                   |                   | $\mathcal{C}$<br>$\checkmark$ | $\circ$<br>Search x64 |        |          |
| Quick access<br>$\rightarrow$<br>$\checkmark$               | $\wedge$<br>Name                                                                          | Date modified                                     | Type              | Size                          |                       |        |          |
| <b>E</b> Desktop<br>$\rightarrow$                           | hideventfilter.cat                                                                        | 7/25/2023 3:58 PM                                 | Security Catalog  | <b>12 KB</b>                  |                       |        |          |
| $\overline{\mathbf{v}}$ Downloads $\mathbf{v}$              | HidEventFilter.inf                                                                        | 7/25/2023 3:58 PM                                 | Setup Information | 7 KB                          |                       |        |          |
| Documents *                                                 | <sup>6</sup> HidEventFilter.sys                                                           | 7/25/2023 3:58 PM                                 | System file       | <b>88 KB</b>                  |                       |        |          |
| Pictures<br>$\rightarrow$                                   |                                                                                           |                                                   |                   |                               |                       |        |          |
| DriverInstall:                                              |                                                                                           |                                                   |                   |                               |                       |        |          |
| <b>ConeDrive</b><br>$\rightarrow$                           |                                                                                           |                                                   |                   |                               |                       |        |          |
| $\angle$ $\Box$ This PC                                     |                                                                                           |                                                   |                   |                               |                       |        |          |
| $\angle$ = REFLECT(D:)                                      |                                                                                           |                                                   |                   |                               |                       |        |          |
| $\equiv$ Tools (E:)<br>$\rightarrow$                        |                                                                                           |                                                   |                   |                               |                       |        |          |
| 1 item selected 6.66 KB<br>3 items                          |                                                                                           |                                                   |                   |                               |                       |        | ▐▉◘      |

*6.2 Right-Click on HidEventFilter.inf and Install* 

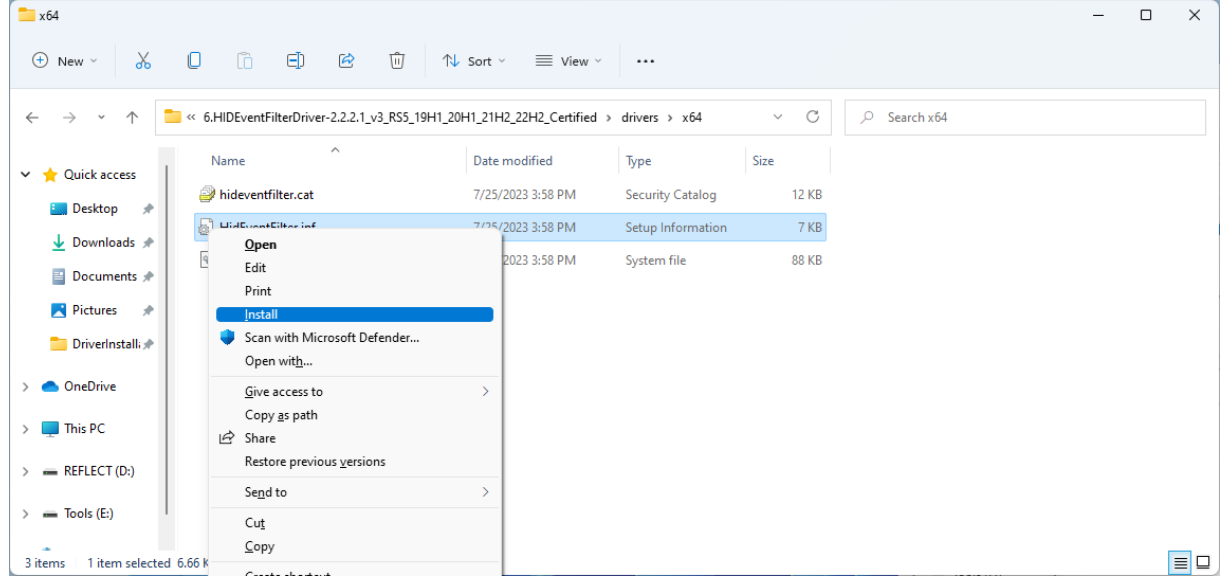

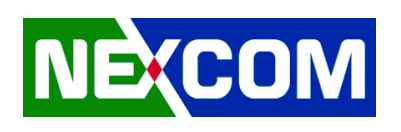

# **7. Audio**

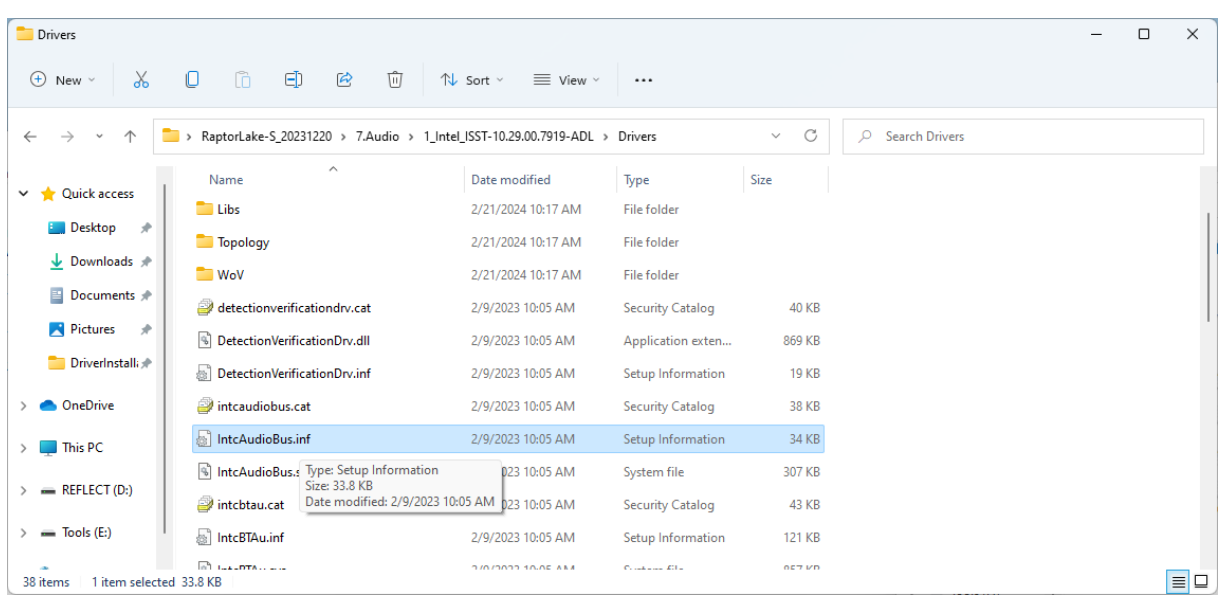

# *7.1 Enter 7.Audio > 1\_Intel\_ISST-10.29.00.7919-ADL > Drivers folder*

*7.2 Right-Click on IntcAudioBus.inf and Install* 

| $\Box$ Drivers                                     |                                                                              |                                              |                         |                   |                            | $\Box$ | $\times$        |
|----------------------------------------------------|------------------------------------------------------------------------------|----------------------------------------------|-------------------------|-------------------|----------------------------|--------|-----------------|
| $\chi$<br>$\oplus$ New $\vee$                      | $\Box$<br>O<br>O<br>向<br>$\boldsymbol{\beta}$                                | $\n  W$ Sort $\n  W$<br>$\equiv$ View $\vee$ | $\cdots$                |                   |                            |        |                 |
| $\rightarrow$<br>∧<br>$\checkmark$<br>$\leftarrow$ | > RaptorLake-S_20231220 > 7.Audio > 1_Intel_ISST-10.29.00.7919-ADL > Drivers |                                              |                         | C<br>$\checkmark$ | <b>Search Drivers</b><br>Q |        |                 |
| <b>Cuick access</b><br>$\checkmark$                | $\widehat{\phantom{a}}$<br>Name                                              | Date modified                                | Type                    | Size              |                            |        |                 |
|                                                    | <b>Libs</b>                                                                  | 2/21/2024 10:17 AM                           | <b>File folder</b>      |                   |                            |        |                 |
| <b>Desktop</b><br>$\rightarrow$                    | <b>Topology</b>                                                              | 2/21/2024 10:17 AM                           | <b>File folder</b>      |                   |                            |        |                 |
| $\downarrow$ Downloads $\downarrow$                | $\blacksquare$ WoV                                                           | 2/21/2024 10:17 AM                           | <b>File folder</b>      |                   |                            |        |                 |
| Documents *                                        | detectionverificationdrv.cat                                                 | 2/9/2023 10:05 AM                            | <b>Security Catalog</b> | <b>40 KB</b>      |                            |        |                 |
| <b>Pictures</b><br>$\rightarrow$                   | DetectionVerificationDrv.dll                                                 | 2/9/2023 10:05 AM                            | Application exten       | 869 KB            |                            |        |                 |
| DriverInstall:                                     | $\mathbb{R}^2$<br>DetectionVerificationDrv.inf                               | 2/9/2023 10:05 AM                            | Setup Information       | <b>19 KB</b>      |                            |        |                 |
| <b>ConeDrive</b>                                   | intcaudiobus.cat                                                             | 2/9/2023 10:05 AM                            | <b>Security Catalog</b> | 38 KB             |                            |        |                 |
| $\blacksquare$ This PC                             | Intelligible info                                                            | 2/0/2023 10:05 AM                            | Setup Information       | 34 KB             |                            |        |                 |
|                                                    | Open<br>B<br>Edit                                                            | 023 10:05 AM                                 | System file             | 307 KB            |                            |        |                 |
| - REFLECT (D:)                                     | é<br>Print                                                                   | 023 10:05 AM                                 | Security Catalog        | 43 KB             |                            |        |                 |
| $\equiv$ Tools (E:)                                | Install                                                                      | 023 10:05 AM                                 | Setup Information       | 121 KB            |                            |        |                 |
| 1 item selected 33.8<br>38 items                   | Scan with Microsoft Defender<br>Open with                                    | <b>A11 10.05 ANA</b>                         | Constructed Ellis       | OE7 VD            |                            |        | $\equiv$ $\Box$ |

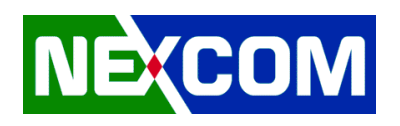

 $\overline{\phantom{0}}$ 

## *7.3 Right-Click on IntcOED.inf and Install*

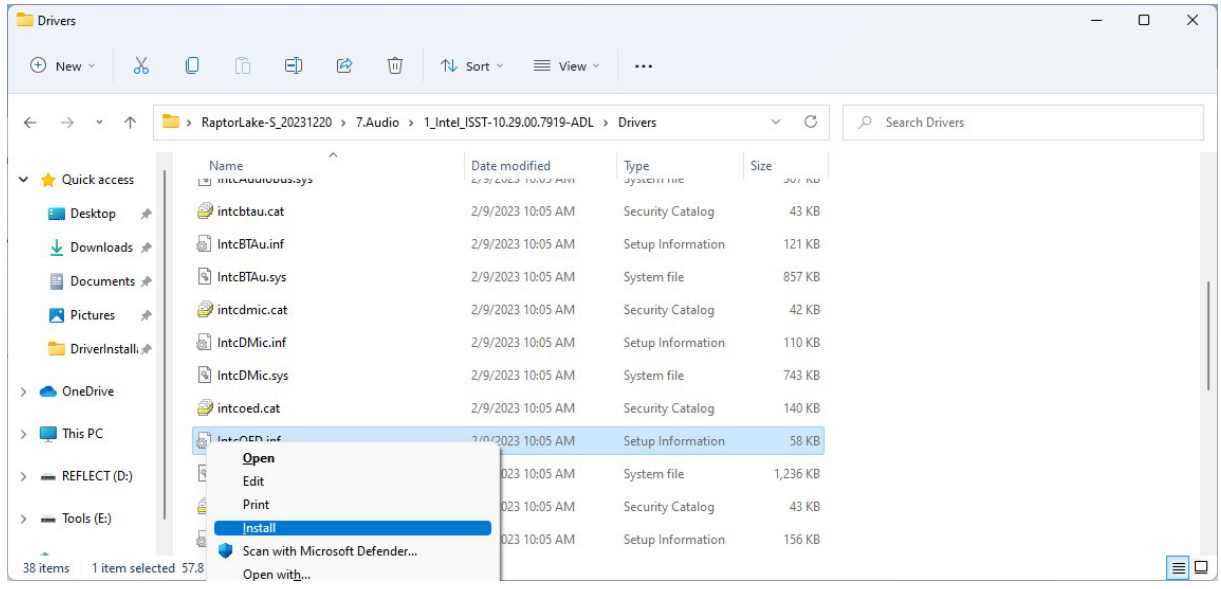

#### *7.4 Enter 7.Audio > 2.9066\_FF00\_PG476\_Win10\_RS4\_RS5\_19H1\_20H1\_Win7\_WHQL folder*

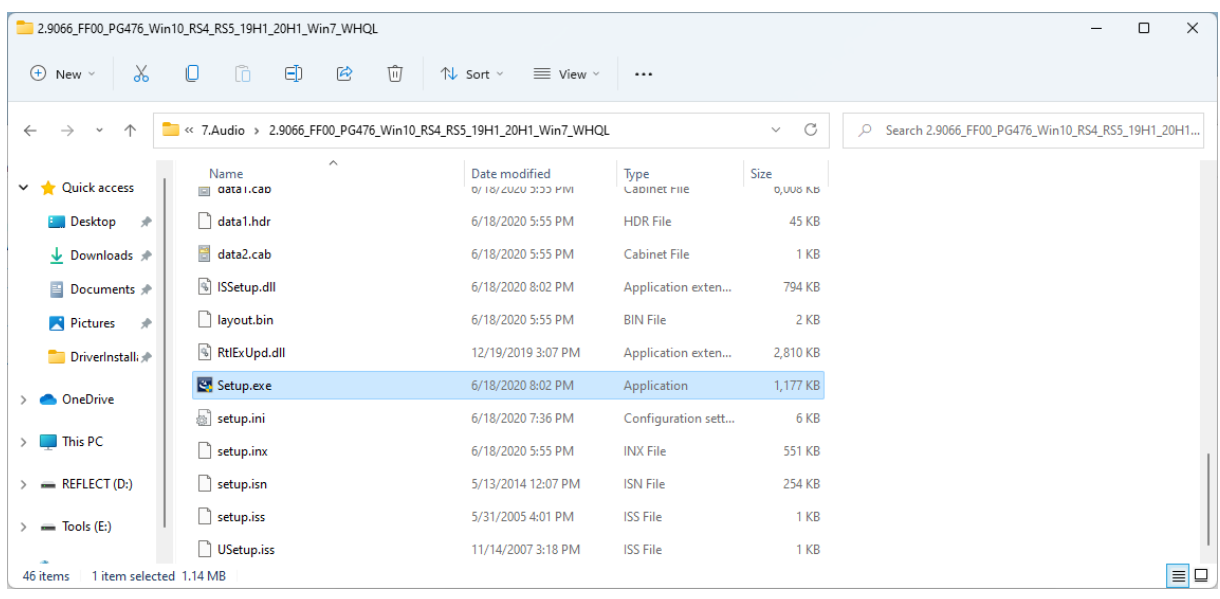

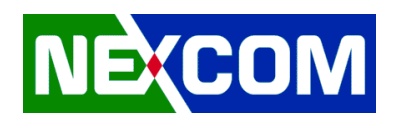

#### *7.5 Execute Setup.exe*

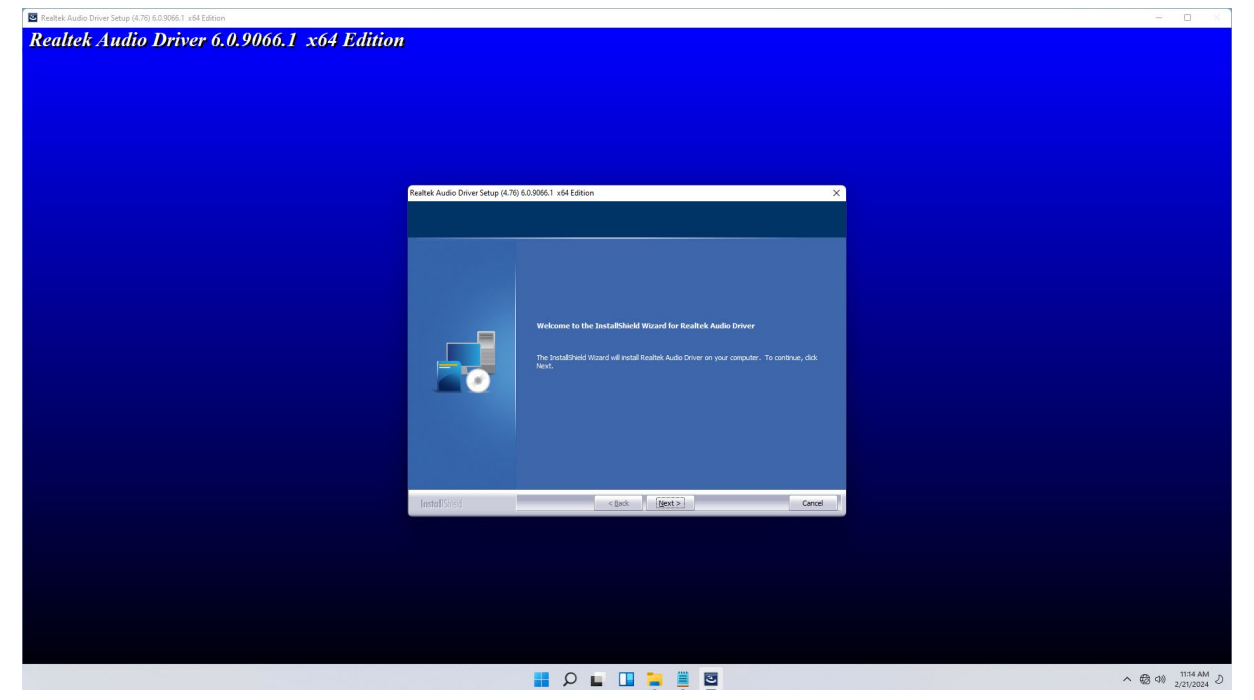

*7.6 Restart Windows to apply driver changes* 

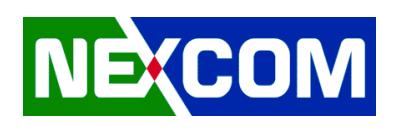

# **8. LAN**

## *8.1 Enter 8.LAN\_driver > Release\_28.2.1 folder*

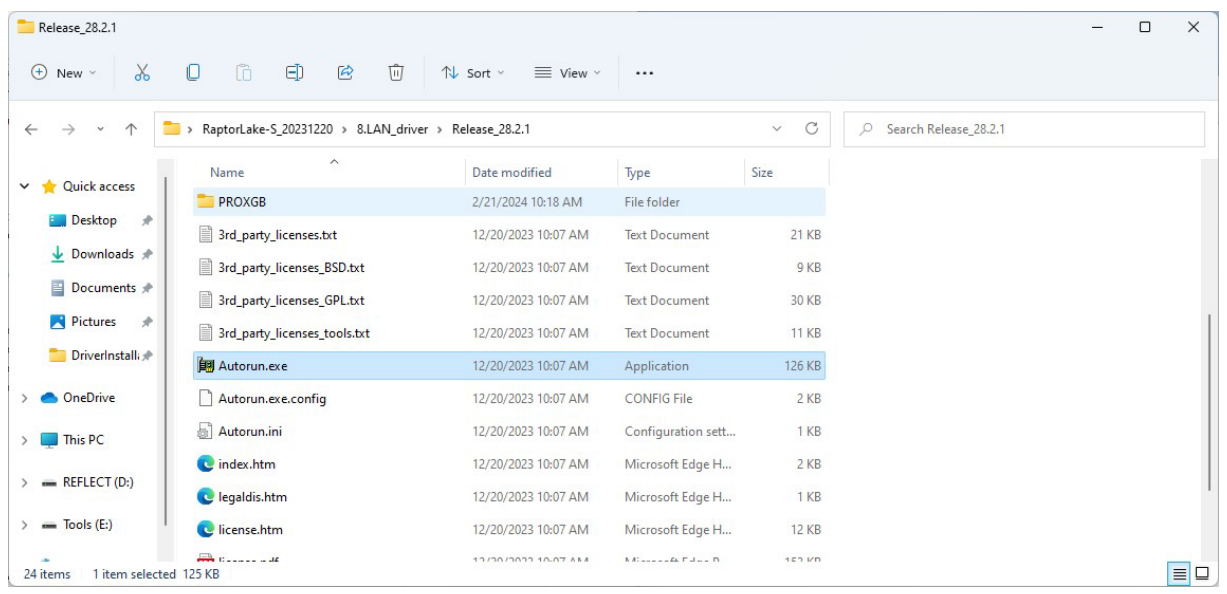

## *8.2 Execute Autorun.exe*

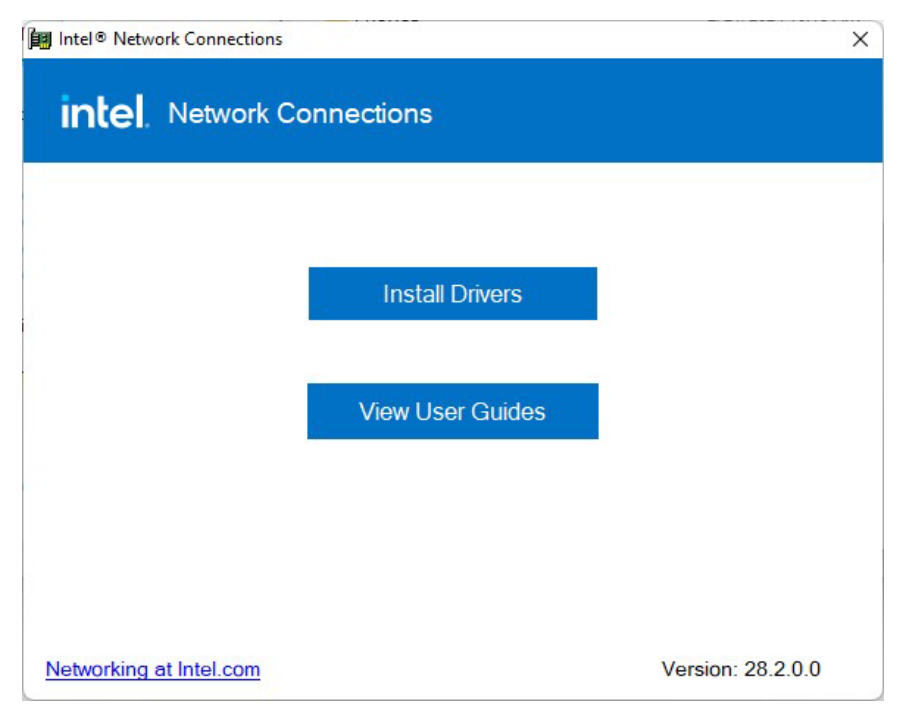

*8.3 Restart Windows to apply driver changes*